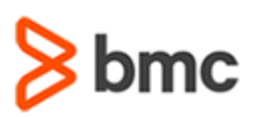

# **COURSE ABSTRACT**

#### **COURSE CODE**

» ASSR-COUF-2002-ASP

#### **APPLICABLE VERSIONS**

» TrueSight Capacity Optimization 20.x

### **[DELIVERY METHOD](http://www.bmc.com/education/modality.html)**

- » Assisted Self-paced (ASP)
	- Student and lab guide as eBook
	- Product community for questions and answers
	- Course recording via WBT
- » Access to instructor for up to 1 hour by appointment (use within 90 days of registration)

### **VIRTUAL LAB ACCESS**

- » Lab Vouchers are issued at course registration time and must be redeemed within 90 days of receipt. Once Lab Voucher is redeemed, 28 days of lab access (portal access) are granted with 12 hours of on-demand lab time to be used. Once the lab time is used, or the 28 days expires, the lab access ends.
- » Click **[here](https://documents.bmc.com/products/documents/37/48/493748/493748.pdf)** for additional ASP virtual lab access information in graphical format.

### **[COURSE DURATION](http://www.bmc.com/education/learning-paths/education-filters-learning-paths.html)**

» Equal to 2 Days

#### **PREREQUISITES**

» None

# **TrueSight Capacity Optimization 20.x: Fundamentals Using (ASP)**

### **Course Overview**

TrueSight Capacity Optimization is a digital enterprise management solution that aligns IT resources with service demands and business priorities, resulting in on-time service delivery and optimized costs.

This course guides students through the basic concepts of TrueSight Capacity Optimization 20.x. At the end of this course, students will develop skills in creation of analyses, models, reports, and document, reservation-aware capacity management, and walkthrough of the TrueSight and TrueSight Capacity Optimization consoles.

### **Target Audience**

» Users and Capacity Planners

## **Learner Objectives**

- » Perform TrueSight Capacity Optimization 20.x workspace management
- » Apply analysis and modeling to TrueSight Capacity Optimization entities
- » Create a new study using Virtual Planner capability
- » Generate basic reports for end-user consumption
- » Familiarize with OOTB views and virtualization views

BMC, BMC Software, and the BMC Software logo are the exclusive properties of BMC Software, Inc., are registered with the U.S. Patent and Trademark Office, and may be registered or pending registration in other countries. All other BMC trademarks, service marks, and logos may be registered or pending registration in the U.S. or in other countries. All other trademarks or registered trademarks are the property of their respective owners. ©2021 BMC Software, Inc. All rights reserved.

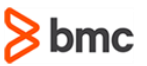

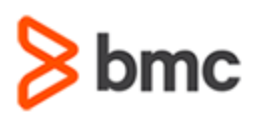

# **TrueSight Capacity Optimization 20.x: Fundamentals Using (ASP)**

## **COURSE ABSTRACT**

#### **COURSE ACTIVITIES**

- » Labs
- » Recorded Presentations

### **BMC TRUESIGHT CAPACITY OPTIMIZATION LEARNING PATH**

» <https://www.bmc.com/education/courses/capacity-optimization-training.html>

### **ACCREDITATION AN[D CERTIFICATION PATHS](http://www.bmc.com/education/certification-programs)**

» This course is part of the [BMC TrueSight Capacity Optimization 20.x certification path.](https://www.bmc.com/education/courses/bmc-certified-associate-truesight-capacity-optimization-20x-for-users-online-exam.html)

### **[DISCOUNT OPTIONS](http://www.bmc.com/education/customer-service/customer-service.html)**

» **[Contact us for additional information](http://www.bmc.com/education)** 

# **Course Contents**

#### **Module 1: Capacity Management Concepts**

- » Need for capacity management
- » BMC TrueSight Capacity Optimization 20.x overview
- » Features and terminology

#### **Module 2: Using the Consoles**

- » Walkthrough of TrueSight Capacity Optimization console
- » Walkthrough of TrueSight console

#### **Module 3: Analyses, Models, and Documents**

- » Prerequisites for creating analyses and models
- » Creating an analysis
- » Creating a model
- » Working with documents

#### **Module 4: Basic Reporting**

- » Creating a basic report
- » Publishing and scheduling reports

#### **Module 5: Virtual Planner**

- » Introduction to the virtual planner
- » Creating a new study

#### **Module 6: Reservations**

- » Introduction to reservations
- » Using capacity pools in reservations
- » Working with reservations

#### **Module 7: Views**

- » Views in TrueSight console
- » Business services and capacity pools view
- » Virtualization views
- » Storage, Network, Server, Cloud, and Container views
- » Working with Views
- » Working with Investigate Tool

BMC, BMC Software, and the BMC Software logo are the exclusive properties of BMC Software, Inc., are registered with the U.S. Patent and Trademark Office, and may be registered or pending registration in other countries. All other BMC trademarks, service marks, and logos may be registered or pending registration in the U.S. or in other countries. All other trademarks or registered trademarks are the property of their respective owners. ©2021 BMC Software, Inc. All rights reserved.